# Malen.pressler

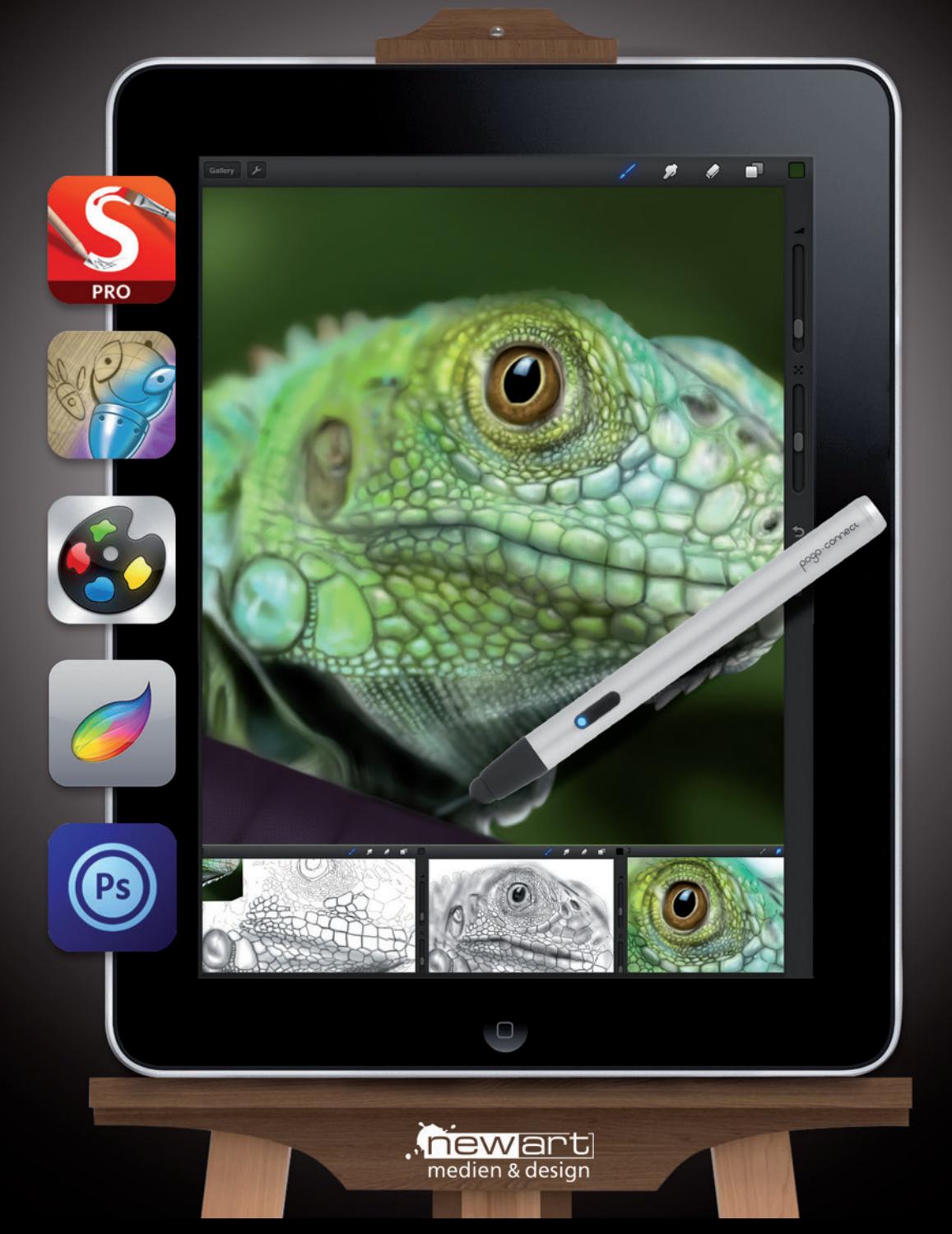

Hassler, Roger: Malen mit dem iPad ISBN: 978-3941656-25-3 1. Auflage 2014

Bibliografische Information der Deutschen Bibliothek Die Deutsche Bibliothek verzeichnet diese Publikation in der Deutschen Nationalbibliografie; detaillierte bibliografische Daten sind im Internet über http://portal.d-nb.de abrufbar.

Lektorat / Textbearbeitung: Katja Hassler, Berit Sliwinski Layout + Satz: Roger Hassler, Patricia Peters, Aferdita Kuqi

Bildnachweise: Apple Inc., Seite 3, 4, 8 und 9

© newart medien & design GbR, Katja + Roger Hassler, Hamburg 2013 Alle Rechte vorbehalten. Nachdruck, auch auszugsweise, verboten. Printed in Germany.

Das Werk und seine Vorlagen sind urheberrechtlich geschützt, jede Verwertung oder gewerbliche Nutzung der Vorlagen und Abbildungen ist verboten und nur mit ausdrücklicher Genehmigung des Verlages resp. des Autors / Künstlers gestattet. Dies gilt insbesondere für die Nutzung, Vervielfältigung und Speicherung in elektronischen Systemen und auf Datenträgern.

Texte und Abbildungen wurden mit größter Sorgfalt erarbeitet. Der Herausgeber kann für eventuell verbliebene Angaben und deren Folgen weder eine juristische Verantwortung noch irgendeine Haftung übernehmen. Die Nennung von Produkten und Firmen sowie die Angabe von Link-Hinweisen erfolgte nach redaktionellem Kenntnisstand und Auswahl. Sie erhebt keinen Anspruch auf Vollständigkeit und erfolgt ohne Gewähr. Warennamen werden ohne Gewährleistung der freien Verwendbarkeit benutzt.

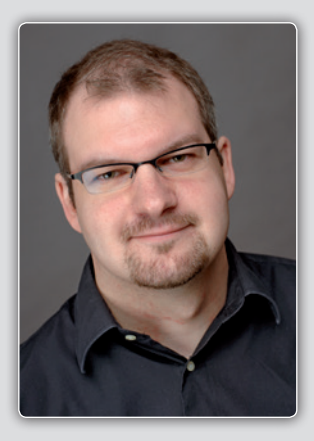

## Roger Hassler

Roger Hassler arbeitet als Grafik-Designer in den Bereichen Print- und Webdesign in seiner eigenen Werbeagentur und Verlag in Hamburg. Mit dem Thema Digital Painting und Computergrafik beschäftigt sich Roger Hassler schon seit den Anfängen von Commodore C116, Atari ST, Amiga & Co. Neben Ausbildung und Studium in den 80er und 90er Jahren war er als Illustrator und Computergrafiker tätig und entwickelte u.a. Grafiken für Computerspiele. Er veröffentlichte erste künstlerische Arbeiten im Rahmen einer eigenen Public Domain Serie sowie Fachartikel u.a. im Amiga Joker. Bis heute ist Roger Hassler ein begeisterter Hobby Digital Painter und beschäftigt sich neben anderen klassischen Maltechniken vor allem auch mit Airbrush. Seit 2006 veröffentlichen er und sein Verlag hauptsächlich Bücher und DVDs zu den Themen Airbrush und Digital Painting sowie die Zeitschrift "Airbrush Step by Step".

*[www.rogerhassler.de](http://www.rogerhassler.de) [www.airbrush-magazin.de](http://www.airbrush-magazin.de) [www.digital-paintbook.de](http://www.digital-paintbook.de) [www.newart.de](http://www.newart.de)*

## **Malen mit dem iPad online**

Surfen Sie auf den Spuren von "Malen mit dem iPad" unter www.ipad-painting.de.

Neben Infos und Links zum Buch bietet Ihnen die Seite Kontaktmöglichkeiten zum Autor sowie exklusive Downloads von Fotovorlagen, Skizzen und Bildmotiven aus dem Buch.

[Loggen Sie s](www.ipad-painting.de/downloads)ich ein unter www.ipad-painting.de/downloads:

Benutzername: *Painting* Passwort: *Appleipad*

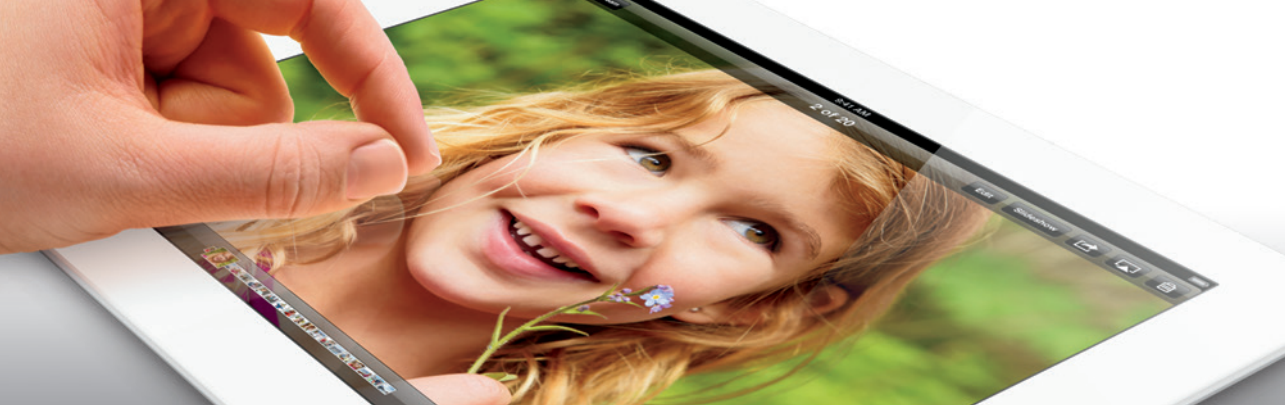

# Inhalt

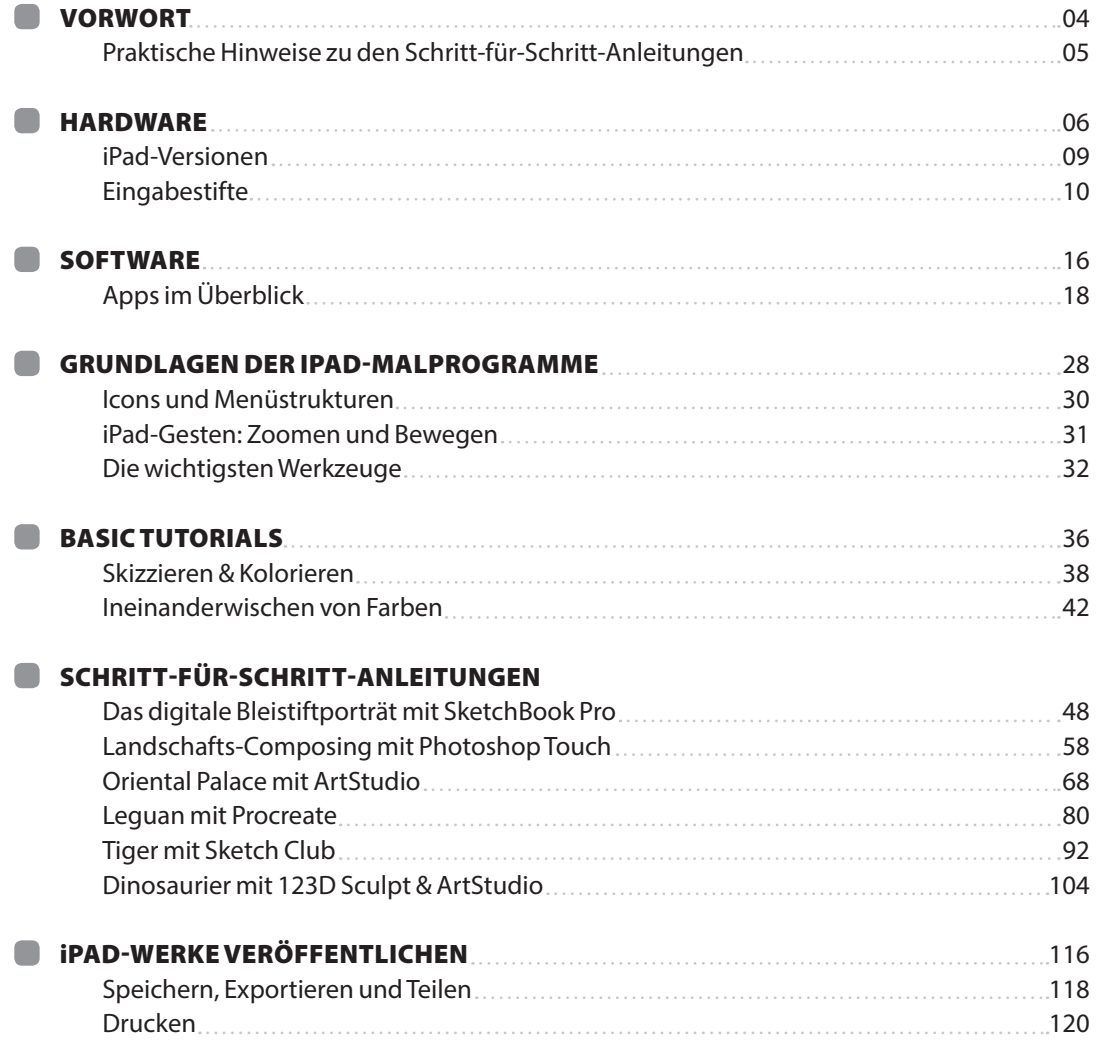

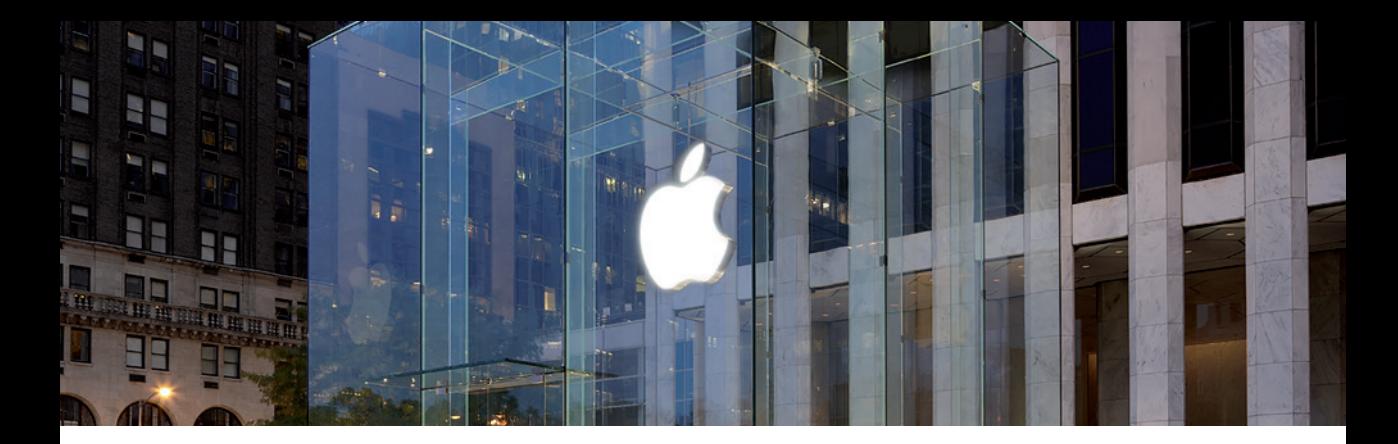

## Vorwort

Das Touchscreen-Tablet iPad von Apple ist aus dem Alltag für viele nicht mehr wegzudenken. Es ist kleiner und leichter als ein Laptop, jedoch genauso schnell und bietet auch ansonsten fast die gleichen Funktionen. Sie können mit dem iPad im Internet surfen, es als E-Book-Reader zum Lesen von Büchern verwenden oder sich damit Videos anschauen, Musik hören oder spielen.

Ich möchte Ihnen in diesem Buch zeigen, dass es mit dem iPad auch möglich ist, sich künstlerisch zu betätigen. Das Malen auf einem Tablet PC oder Pen Display ist für professionelle Grafikdesigner oder Digitalkünstler schon seit vielen Jahren üblich. Erst mit der Entwicklung des iPads gibt es nun auch für Otto Normalverbraucher eine preisgünstige, komfortable und praktische Möglichkeit, sich kreativ auszutoben. Dazu verhelfen die zahlreichen Apps, die es mittlerweile für das Skizzieren und Malen und sogar für 3D-Motive gibt.

In den ersten Kapiteln erhalten Sie zunächst Grundlageninformationen zu den verschiedenen iPad-Generationen und einen Überblick über eine Auswahl von Eingabestiften, die Sie außer Ihren Fingern zum Malen verwenden können. Anschließend gibt es einen umfangreichen Einstieg in die bekanntesten Mal-Apps (von Procreate und ArtRage über Photoshop Touch bis zu 123DSculpt), die kostenlos oder für ein geringes Entgeld im iTunes-Store erhältlich sind. Auch hier biete ich lediglich eine Auswahl an verschiedenen Software-Produkten. Das digitale Angebot ist so immens und ständigen Updates unterworfen, dass hier nicht der Anspruch erhoben werden kann, jede einzelne App und sämtliche ihrer Funktionen vorzustellen. Dennoch werde ich im anschließenden Kapitel einige Standard-Werkzeuge hervorheben, die Sie in fast jeder App wiederfinden werden. Zu diesen Basisfunktionen werde ich kurz erklären, wofür sie beim Malen verwendet werden können.

Mit praktischen Anleitungen geht es in den folgenden Kapiteln weiter. Ich habe einige der vorgestellten Apps herausgegriffen, um am Beispiel verschiedener Motive die Möglichkeit des Skizzierens, des (u. a. fotorealistischen) Malens und der digitalen Modellierung von 3D-Objekten vorzuführen. Ich erkläre dabei außerdem, wie Sie mit Bleistift oder Kugelschreiber vorgefertigte Skizzen fotografieren und Sie anschließend mit der iPad-Software weiterbearbeiten können. Ich habe dabei versucht, auf unterschiedliche Schwierigkeitsstufen einzugehen.

Sie werden sehen, dass jede App für unterschiedliche Motive jeweilige Vorteile bietet und Sie selbst entscheiden können, mit welchen Apps Sie am liebsten arbeiten möchten. In den Schritt-für-Schritt-Anleitungen gehe ich eher verkürzt auf besondere Maltechniken und Stile ein. Die Möglichkeiten sind da sehr vielseitig und breit gefächert, sodass ich in diesem Buch keine allgemeine Einführung in das Malen und Zeichnen geben kann.

Ich wünsche Ihnen viel Spaß und hoffe, mit diesem Buch Anregungen und eine Hilfestellung für den Einstieg in das digitale Malen mit dem iPad abzuliefern. Egal, ob unterwegs oder zuhause: Schnappen Sie sich Ihr iPad und füllen Sie die Leinwand Ihrer Lieblings-App mit den ersten Motiven!

Ihr Roger Hassler

*P. S. Dieses Buch habe ich fast komplett auf dem iPad geschrieben. Eine Hilfe waren dabei meine Bluetooth-Tastatur und eine Office App. Mein Dank geht an Apple und Co. für diese interessante und positive Erfahrung!*

## Praktische Hinweise zu den Schritt-für-Schritt-Anleitungen:

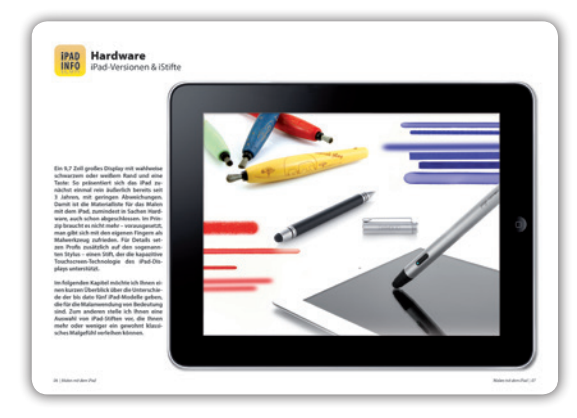

## Mit iPad 3 und Stylus

Alle Anleitungen in diesem Buch sind mit einem iPad 3 und einem klassischen Stylus ohne Drucksensitivität gemalt worden. Aus diesem Grund finden sich in den Anleitungen keine weiteren Angaben zur Einrichtung von Bluetooth- oder anderweitig gestützten Touch Pens. Einige generelle Informationen zum Thema iPad-Stifte finden Sie in dem gleichnamigen Kapitel.

## Icons weisen den Weg zur App

Die Schritt-für-Schritt-Anleitungen ab Seite 36 sind mit unterschiedlichen Apps erstellt worden. Um welche App es sich handelt, verrät Ihnen die jeweilige Intro-Seite sowie das kleine App-Icon in der Kopfzeile der Seiten.

### Funktionsübersicht im Kapitel-Intro

Damit Sie die Anleitungen und Anwendungen der verschiedenen Apps leichter nachvollziehen können, haben wir auf jeder Intro-Seite zur jeweiligen Anleitung eine Übersicht der im Tutorial verwendeten Funktionen und der dazugehörigen Icons abgebildet. Dabei handelt es sich lediglich um die dauerhaft sichtbaren Menü- und Werkzeugleisten; Angaben zu Unter- und Kontextmenüs finden Sie an der jeweiligen Stelle im Text. Aufgrund des großen App-Angebots und der

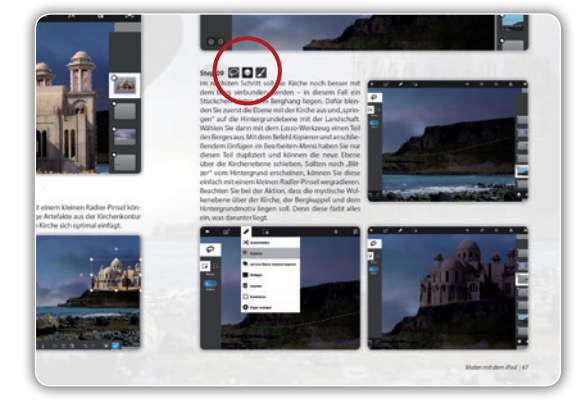

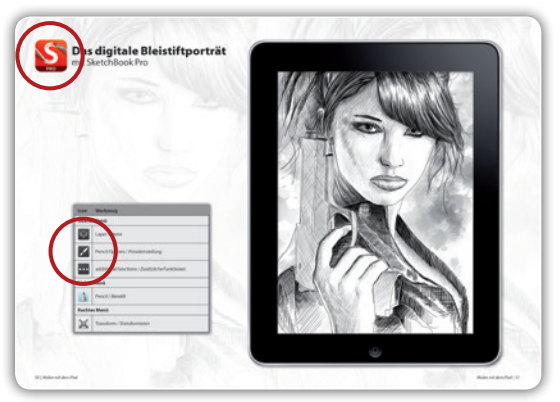

sich ständig ändernden App-Versionen haben wir auf eine komplette Funktionsübersicht der verwendeten Apps verzichtet. Die meisten Apps bieten jedoch eine Hilfe-Funktion (meist mit einem ? oder i gekennzeichnet), in der die Menüstruktur und die grundlegenden Funktionen erklärt werden.

## Zu jedem Schritt das passende Menü-Icon

Die in der Übersicht gezeigten Icons finden Sie außerdem über dem jeweiligen Textabsatz wieder, in dem die bezeichnete Funktion zur Anwendung kommt. So finden Sie stets den roten Faden und das richtige Werkzeug wieder.

#### Hardware **iPAD INFO** iPad-Versionen & Eingabestifte

**Ein 9,7 Zoll großes Display mit wahlweise schwarzem oder weißem Rand und eine Taste: So präsentiert sich das iPad zunächst einmal rein äußerlich bereits seit über 3 Jahren, mit geringen Abweichungen. Damit ist die Materialliste für das Malen mit dem iPad, zumindest in Sachen Hardware, auch schon abgeschlossen. Im Prinzip braucht es nicht mehr – vorausgesetzt, man gibt sich mit den eigenen Fingern als Malwerkzeug zufrieden. Für Details setzen Profis zusätzlich auf den sogenannten Stylus – einen Stift, der die kapazitive Touchscreen-Technologie des iPad-Displays unterstützt.** 

**Im folgenden Kapitel möchte ich Ihnen einen kurzen Überblick über die Unterschiede der bis dato fünf iPad-Modelle geben, die für die Malanwendung von Bedeutung sind. Zum anderen stelle ich Ihnen eine Auswahl von iPad-Stiften vor, die Ihnen mehr oder weniger ein gewohnt klassisches Malgefühl verleihen können.**

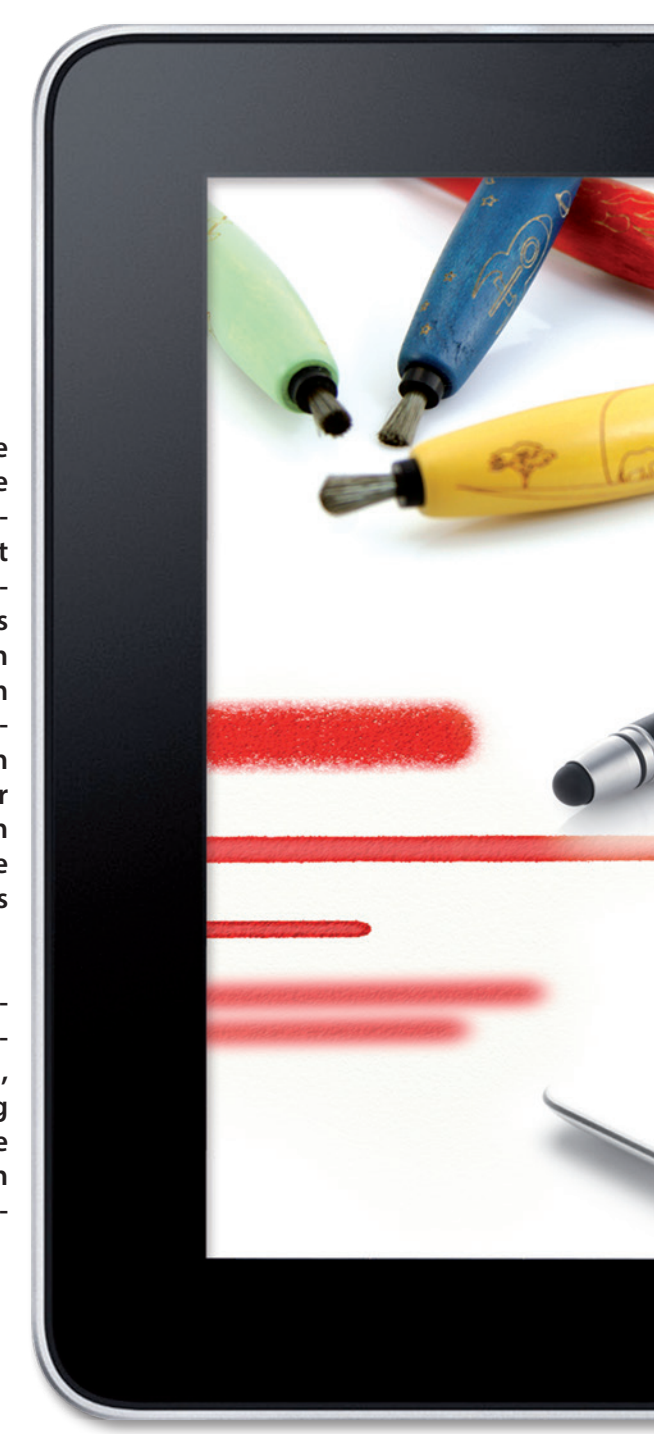

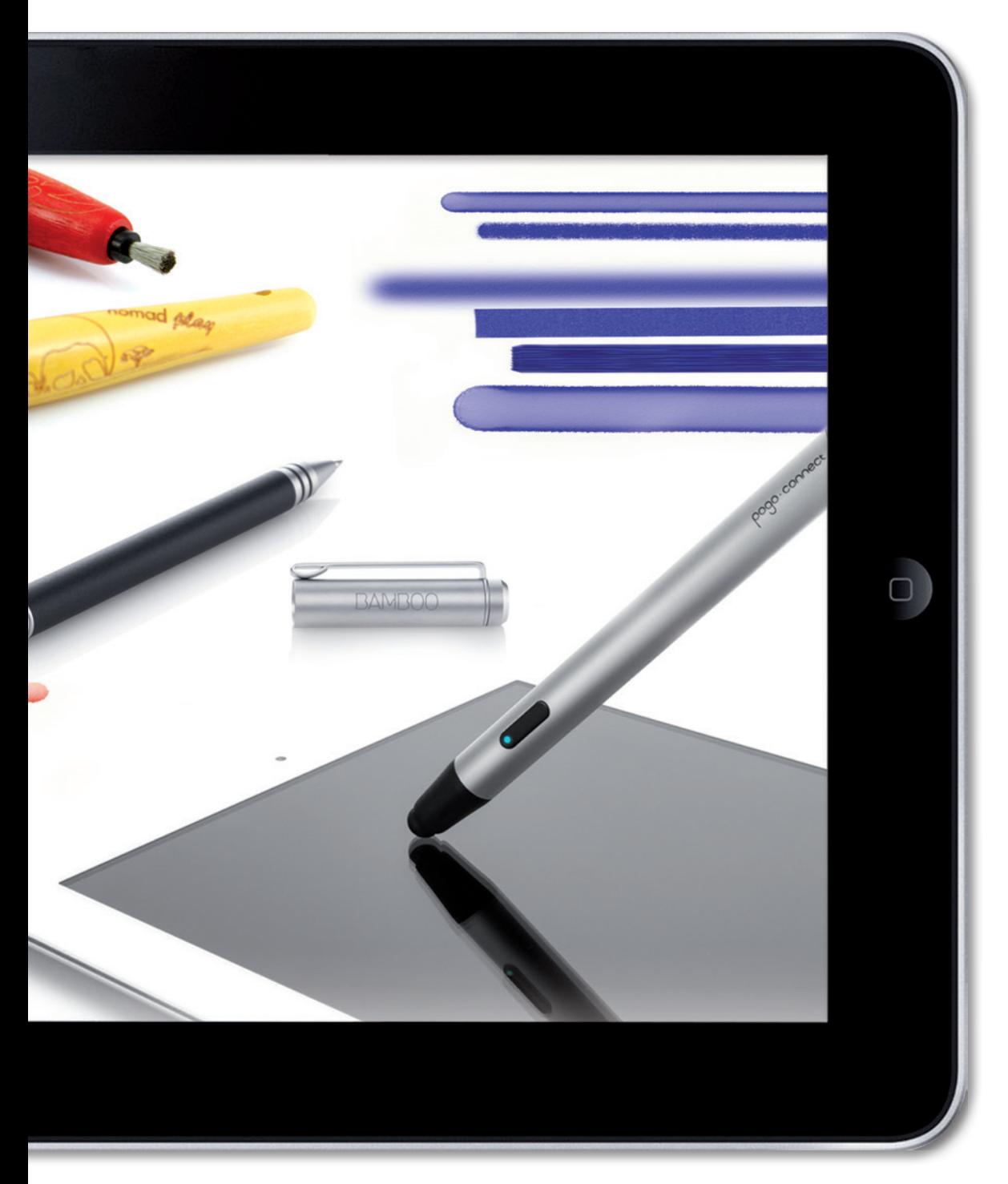

#### **HARDWARE**

**•** Pad ist unsere fortschrittlichste Techno-<br>logie in einem zauberhaften und revolu-<br>tionären Gerät zu einem unglaublichen<br>Preis *logie in einem zauberhaften und revolutionären Gerät zu einem unglaublichen Preis.*

**Mit diesen Worten stellte der damalige Apple-Chef Steve Jobs am 27. Januar 2010 das erste iPad der Öffentlichkeit vor. Am 3. April 2010 gingen die ersten Geräte in den USA über den Ladentisch – bis heute folgten weltweit über 150 Million Weitere (Stand Juni 2013), verteilt auf fünf Modelle. Optisch betrachtet sind die Unterschiede zwischen den Generationen 1 bis 4 marginal: Die Außenmaße verringerten sich vor allem in Breite und Tiefe um wenige Millimeter; schon mit der 2. Generation erhielt das iPad jeweils auf der Vorder- und Rückseite eine Kamera.** 

**Leistungsmäßig brach mit der 3. Geräteversion im März 2012 eine neue iPad-Ära an, was Apple durch die Bezeichnung "das neue iPad" unterstrich: Display-Auflösung und Arbeitsspeicher wurden verdoppelt, aus der Dual-Core-Grafikeinheit wurde Quad-Core und auch die Akkukapazität erhöhte sich um 80 Prozent. Ein Sprung, der** 

**sich auf eine Vielzahl von Anwendungen sehr positiv auswirkte.**

**Unter Marketing-Aspekten hat Apple Ende 2012 den Verkauf der iPad-Modelle 1 und 3 eingestellt und vertreibt derzeit die Varianten 2 und 4 auf unterschiedlichen Preisniveaus. Wer aber weiterhin mit den "Auslaufmodellen" arbeitet, muss nicht auf das Malen mit dem iPad verzichten. Verschiedene Painting-Apps laufen auch nach wie vor auf diesen Geräten.** 

**Jüngstes und im wahrsten Sinne des Wortes "kleinstes" Kind der iPad-Familie ist das iPad Mini, das im Oktober 2012 vorgestellt wurde. Mit einem Format von nur 20 x 13 cm bietet es eine noch handlichere Alternative zum normalen iPad. Leistungsmäßig entspricht es – abgesehen von einem zwangsläufig kleineren und weniger hoch aufgelösten Display (7,9 Zoll) – dem iPad 2. Auch das iPad Mini ist somit zum Malen bestens geeignet. Ob Ihnen als Künstler das kleine Format ausreicht, um Ihre kreativen Ideen umzusetzen, bleibt letzlich Ihnen überlassen.**

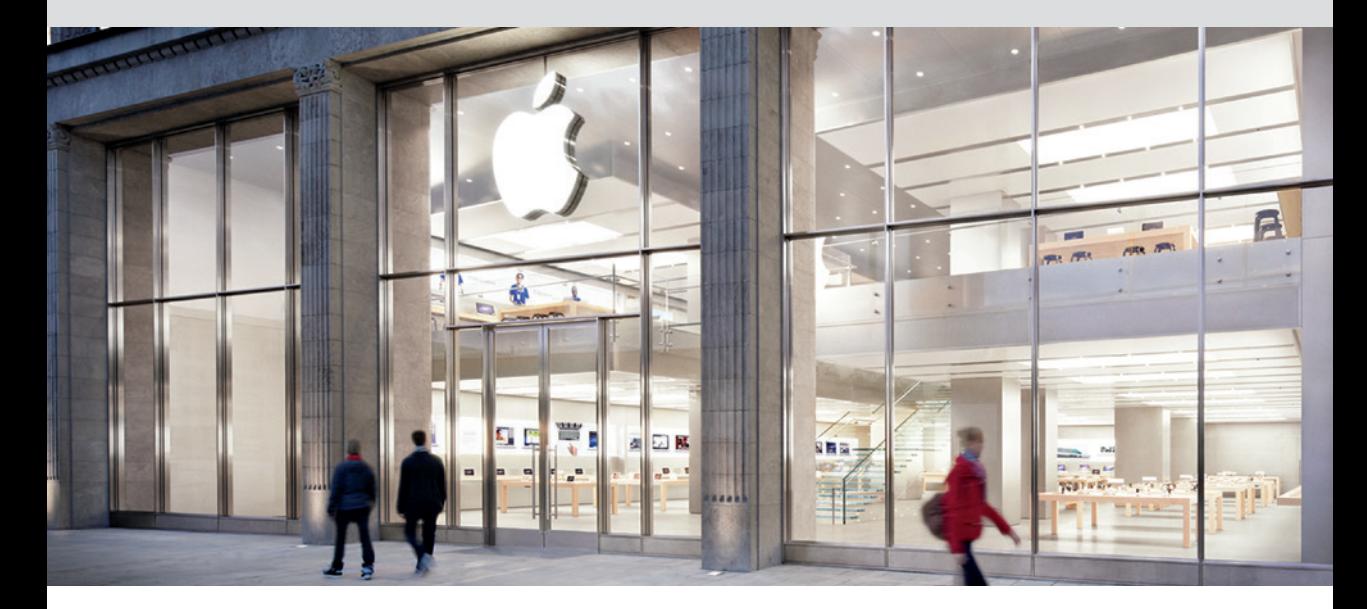

# iPad-Generationen im Überblick (Juni 2013)

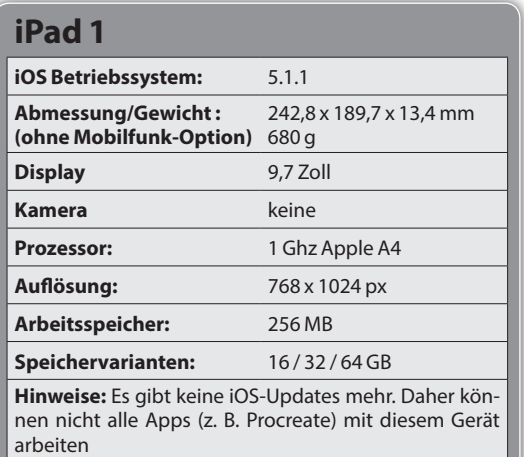

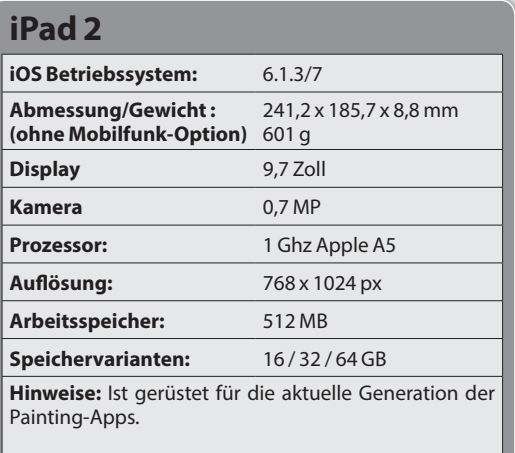

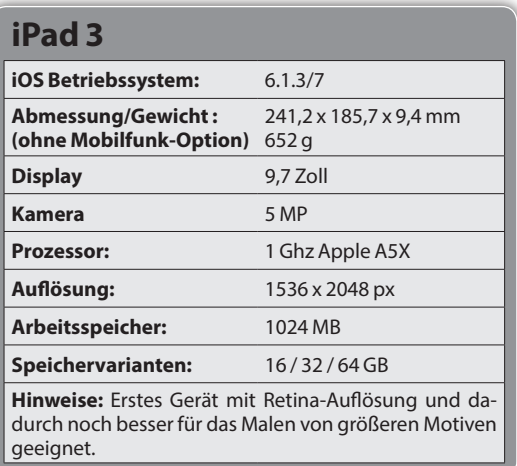

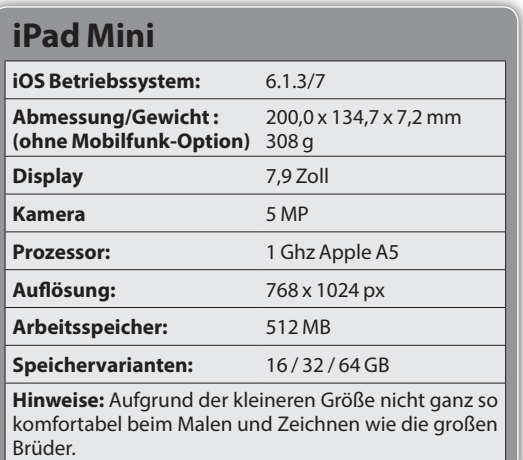

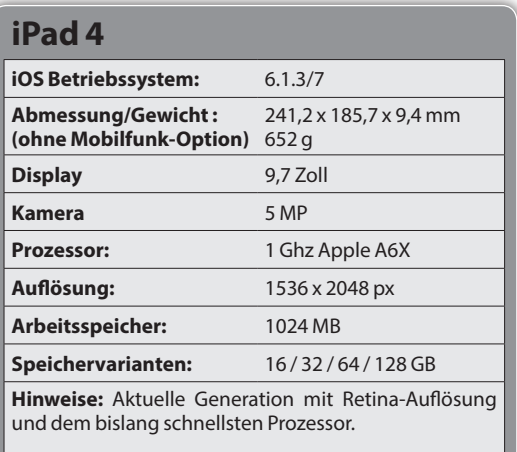

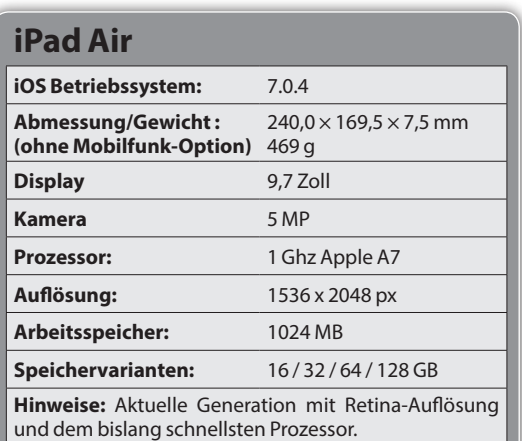

#### **HARDWARE**

**Die Apple-Produkte iPad, iPhone und iPod touch verfügen zur Steuerung über eine projiziert-kapazitive<br>
<b>Fouchscreen-Oberfläche** d. b. die Finga**und iPod touch verfügen zur Steue-Touchscreen-Oberfläche, d.h. die Eingabe erfolgt direkt mit dem bloßen Finger auf den Bildschirm. Unter dem Deckglas des Displays befinden sich zwei Ebenen (Sensor- und Treiberebene) mit einem Die Berührung des Fingers an den Kreuzungspunkten zweier Streifen verstärkt – vereinfacht gesagt – das elektrische Signal und löst dadurch den jeweiligen Befehl Sie leitfähige Eingabestifte, den sogeaus. Diese Oberfläche ermöglicht dar-nannten Stylus oder Touch Pen.** 

**leitfähigen Streifen- oder Rautenmuster. um. Möchten Sie beim Malen, Skizzieren,**  ie Apple-Produkte iPad, iPhone über hinaus auch die so genannte Mul**ti-Touch-Funktion, mit der das Gerät auf die gleichzeitige Berührung und Bewegung mehrerer Finger, bekannt als Gesten, reagiert (siehe dazu auch S. 31). Diese Technologie meldete Apple bereits 2004 zum Patent an, setzte sie aber erst 2007 erstmals mit dem iPhone in die Realität Navigieren und Bedienen des iPads etwas genauer und natürlicher (etwa wie auf einem Blatt Papier) arbeiten, bekommen** 

## Detailliertes Arbeiten mit dem Eingabestift

Eingabestifte sind so konstruiert, dass ihre Spitze vergleichbare sensorische Eigenschaften besitzt wie der Finger und mit der empfindlichen Elektronik der iPad-Oberfläche korrespondiert. iPad-Stifte werden von vielen verschiedenen Herstellern und in diversen Bauarten angeboten. Am meisten verbreitet sind klassische Touch Pens mit einer Gummispitze. Diese gibt es in unterschiedlichen Preisklassen (oft schon als Werbegeschenk oder für 1-2 Euro), Formen, Farben und Qualitäten. In dieser Variante gibt es auch Stifte mit integriertem Kugelschreiber. So hat man die

Möglichkeit, zunächst einmal eine Skizze auf Papier zu zeichnen, diese danach zu fotografieren und dann mit der Touch-Spitze auf dem iPad auszuarbeiten. Trotz des riesigen Angebots an Stiften und Zubehör für das Apple iPad im Handel und den monatlich neuen Versionen und Produkten schwören manche Künstler jedoch eher auf ihr eigenes handwerkliches Talent: Aus Schaumstoff und Antistatikfolie basteln sie ihren eigenen Eingabestift und erstellen damit erstaunliche Kunstwerke.

## Bonus: Drucksensitivität durch Bluetooth-Stifte

Anders als bei Grafiktabletts, Pen-Displays oder Tablet-PCs (Convertibles) ist beim iPad von Haus aus keine Drucksensitivität installiert, d.h. es sind keine Druckabstufungen möglich. Im Unterschied zum iPad lassen sich Grafiktabletts und ähnliche Geräte jedoch auch nicht mit dem Finger (abgesehen von neueren "touch"-Modellen), sondern ausschließlich mit speziellen Stiften bedienen. Diese verfügen über eine integrierte elektronische Spule und übermitteln damit die relevanten Informationen an das Tablett. Ähnliche Eingabestifte (z.B. von Adonit oder Ten-1-Design) sowie Apps, die diese Funktion unterstützen, gibt es aber auch für das iPad. Sie kommunizieren zusätzlich zur Stiftberührung per Bluetooth oder Infrarot mit der Anwendung und geben eine entsprechende Drucksensitivität und Stiftpositionierung wieder.

Die folgende Übersicht stellt exemplarisch einige iPad-Stifte namhafter Hersteller und unterschiedlicher Bauweise vor. Welcher Stift Ihnen am besten in der Hand liegt oder ob Sie doch bei Ihrem eigenen Finger als Malwerkzeug bleiben, das können letztendlich nur Sie selber entscheiden!

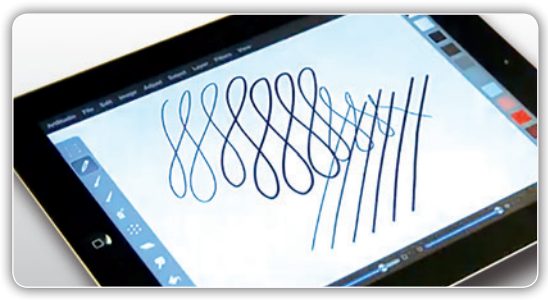

# iPad-Stifte im Überblick

## Bamboo Stylus Solo

*Klassischer Stylus∙[www.wacom.eu](http://www.wacom.com/de-de/de)*

Der Bamboo Stylus Solo zeichnet sich durch Präzision und sein authentisches Stiftgefühl aus. Die besonders geschmeidige und leitfähige Kuppe gleitet sanft über den Touchscreen und sorgt vor allem beim Zeichnen mit ihrem 6 mm schmalen Durchmesser für tadellose Ergebnisse. Der Stift liegt mit seinen ausbalancierten 20 g und 0,9 x 12 cm besonders gut in der Hand. Den Stylus Solo gibt es in vier Pastelltönen sowie Schwarz und Silber. Der Metallkörper hat eine Satinstruktur, wodurch er besonders griffig ist. Da nach besonders häufigem oder längerfristigem Gebrauch Abnutzungserscheinungen auftreten können, kann die Gummispitze im Dreierset nachgekauft werden. Der

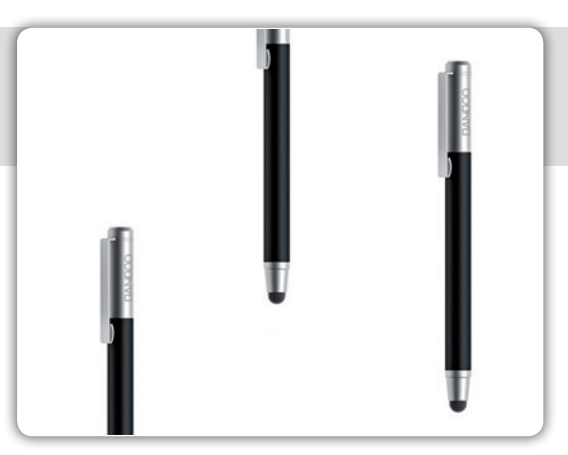

Stift ist für 29,90 Euro, die Gummispitzen für 4,90 Euro im Handel erhältlich.

## Adonit Jot Classic Stylus

*Klassischer Stylus∙[www.adonit.net](http://www.adonit.net)*

Der Jot Classic ist die Basis-Ausführung der Präzisions-Stifte für den Touchscreen von Adonit, die sich durch ihre außergewöhnliche Stiftspitze schon äußerlich von ihren Wettbewerb unterscheiden. Der Jot Classic Stylus verfügt über eine Kugelspitze, auf der eine durchsichtige Disk liegt, damit in verschiedenen Winkeln (bis zu 45°) auf der iPad-Fläche gemalt und gezeichnet werden kann. Die Disk ist außerdem dazu da, ausreichend Fläche bereitzustellen, die für kapazitive Bildschirme benötigt wird. Sie simuliert quasi die Fingerkuppe, hält aber den Blick auf den Malgrund frei. Das ist ein erheblicher Vorteil im Vergleich zu kuppenförmigen Gummispitzen anderer Stifte. Einmal in der Hand, überzeugt dieser Stift durch seine gute Griffigkeit. Auch wenn das Geräusch zu Beginn irritierend ist, hinterlässt der Stift keine Kratzer auf der

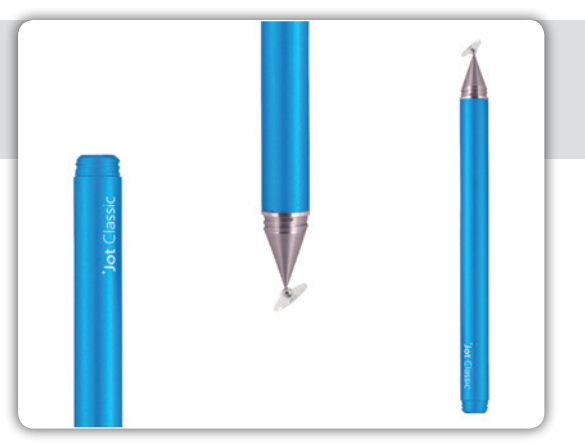

Touchscreen-Oberfläche. Das langlebige Aluminium und der Stahl sorgen für hohe Leitfähigkeit und man kann sich aus Rot, Türkis, Grün und Violett seine Lieblingsfarbe auswählen. Der Jot Classic kommt mit einer Schraubkappe zum Schutz der Spitze und hat die Maße 12,7 x 1 x 1 cm bei einem Gewicht von 23 g. Er ist für 19,90 Euro im Handel erhältlich.

## Brush Stylus Pen

*Stylus und Kugelschreiber∙[www.trust.com](http://www.trust.com)*

Neu im Sortiment von Trust gibt es den Brush Stylus Pen, der auf der einen Seite eine Gummispitze hat und auf der anderen Pinselborsten. Der relativ filigrane und äußerst leichte Stift (16 g) liegt so bequem in der Hand wie ein normaler Kugelschreiber und die weiche Gummispitze gewährleistet ein natürliches Gefühl beim digitalen Malen oder Schreiben. Die Eingabe wird hochpräzise auf den Touchscreen übertragen. Der integrierte Pinsel ermöglicht einen besonders komfortablen Anschlag und ist ideal für die Wischfunktionen der einzelnen Mal-Apps geeignet. Die Pinselborsten können bei Nichtgebrauch in das Stiftinnere zurückgeschoben werden. Der Brush Stylus Pen ist nicht nur für jedes iPad oder Touch-Tablet geeignet, sondern auch für die Anwendnung auf Smartphones

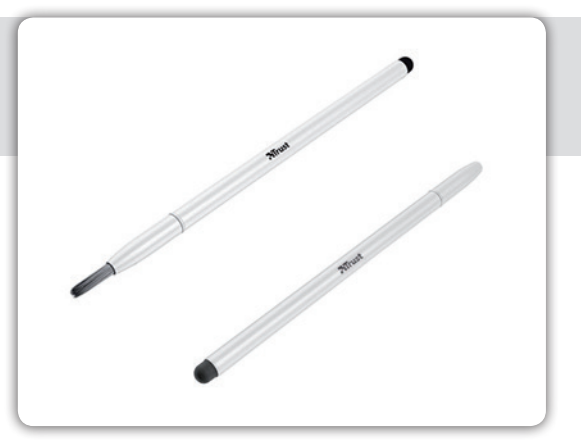

und iPhones. Er kommt in den Maßen 140 x 7 x 0 mm und kostet 29,99 Euro (UVP). Trust gewährt dafür eine Garantie von drei Jahren.

## Bamboo Stylus duo

*Stylus und Kugelschreiber∙[www.wacom.eu](http://www.wacom.com/de-de/de)* 

Mit dem Bamboo Stylus duo hat Wacom nicht nur einen Stift zur digitalen Verwendung auf dem Touchscreen auf den Markt gebracht, sondern auch ein Tool für den traditionellen Gebrauch. Der neue Stift verfügt wie das Solo-Modell über eine weiche und präzise Gummistiftspitze für die Anwendung auf dem Display. Hinzu kommt die austauschbare Standard-Kugelschreibermine für das Zeichnen auf Papier. Der Anwender muss sich nicht zwischen digitalen und analogen Skizzen, Zeichnungen oder Notizen entscheiden, denn er kann während der Nutzung zwischen den beiden Stiftarten einfach hin und her wechseln, indem er das multifunktionale Gerät umdreht. Die leitfähige Gummistiftspitze sowie die Standardpatrone des Kugelschreibers können ausgetauscht werden, was erheblich zur Langlebigkeit des Produktes beiträgt. Die im Lieferumfang enthaltene Kappe passt auf beide Stiftseiten, so dass die gerade nicht verwendete Stiftspitze geschützt wird. Weiche

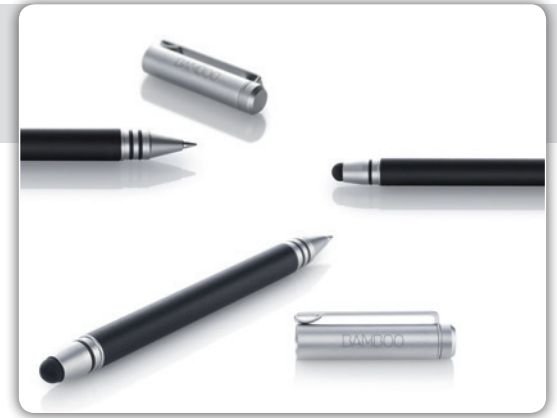

Gummiringe sorgen für einen sicheren Halt der Kappe. Der Multifunktionsstift wiegt 24 g und hat die Maße 13,6 x 0,6 x 0,9 cm. Er verfügt über ein elegantes Design in Schwarz und Platinsilber, eine strukturierte Oberfläche und ist hochwertig verarbeitet. Der Bamboo Stylus duo ist für 39,90 Euro im Handel erhältlich.